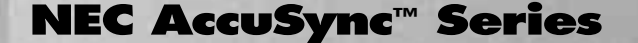

◈

**AccuSync AccuSync 50/70/90 50/70/90**

### **User's Manual User's Manual**

 $\color{red}\blacklozenge$ 

**NEC** 

**You can register your product online at www.nectech.com/ productregistration** ◈

**NEC Technologies** 

 $\overline{C}$ 

15500371.wpc 1 9/30/99, 5:40 PM

**Accusyne au** 

# **Index**

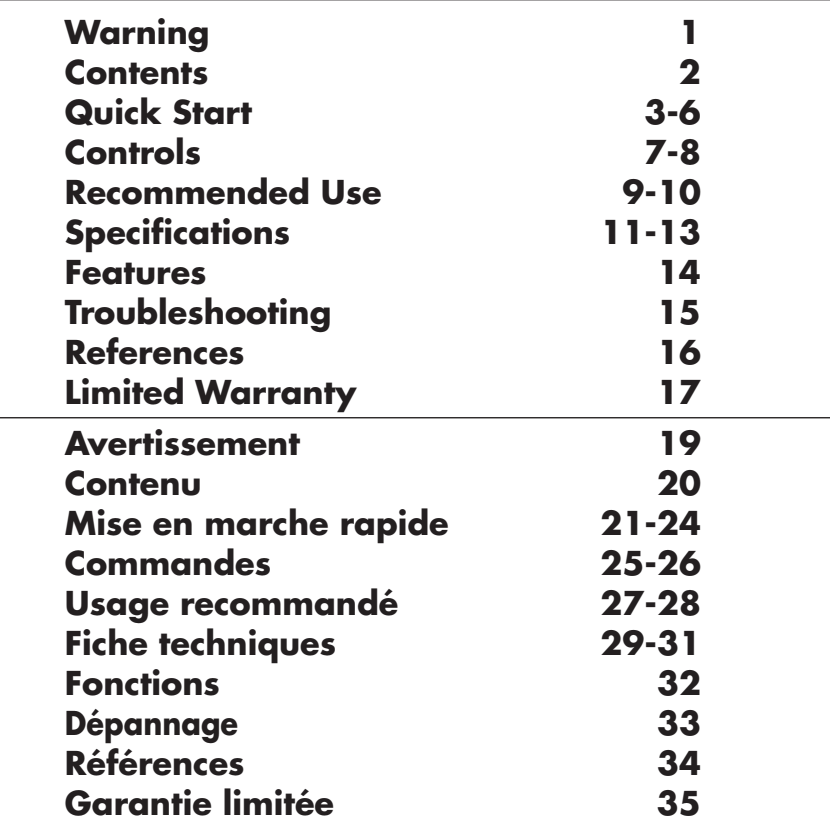

 $\Rightarrow$ 

 $\overline{\phantom{a}}$ 

T

 $\color{red}\blacklozenge$ 

 $\color{black}\blacklozenge$ 

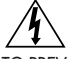

#### **WARNING**

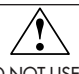

TO PREVENT FIRE OR SHOCK HAZARDS, DO NOT EXPOSE THIS UNIT TO RAIN OR MOISTURE. ALSO, DO NOT USE THIS UNIT'S POLARIZED PLUG WITH AN EXTENSION CORD RECEPTACLE OR OTHER OUTLETS UNLESS THE PRONGS CAN BE FULLY INSERTED.

REFRAIN FROM OPENING THE CABINET AS THERE ARE HIGH VOLTAGE COMPONENTS INSIDE. REFER SERVICING TO QUALIFIED SERVICE PERSONNEL.

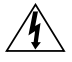

#### **CAUTION** RISK OF ELECTRIC SHOCK • DO NOT OPEN

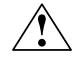

CAUTION: TO REDUCE THE RISK OF ELECTRIC SHOCK, DO NOT REMOVE COVER (OR BACK). NO USER SERVICEABLE PARTS INSIDE. REFER SERVICING TO QUALIFIED SERVICE PERSONNEL.

This symbol warns user that uninsulated voltage within the unit may have sufficient magnitude to cause electric shock. Therefore, it is dangerous to make any kind of contact with any part inside this unit.

This symbol alerts the user that important literature concerning the operation and maintenance of this unit has been included. Therefore, it should be read carefully in order to avoid any problems.

#### **Canadian Department of Communications Compliance Statement**

- DOC: This Class B digital apparatus meets all requirements of the Canadian Interference-Causing Equipment Regulations.
- C-UL: Bears the C-UL Mark and is in compliance with Canadian Safety

Regulations according to C.S.A. 22.2 #950.

#### **FCC Information**

- 1.Use the attached specified cables with the N9501, N9701 and N9902␣ color monitors so as not to interfere with radio and television reception.
	- (1) Please use the supplied power cable or equivalent to ensure FCC compliance.
	- (2) Shielded captive type signal cable. Use of other cables and adapters may cause interference with radio and television reception.
- 2. This equipment has been tested and found to comply with the limits for a Class B digital device, pursuant to part 15 of the FCC Rules. These limits are designed to provide reasonable protection against harmful interference in a residential installation. This equipment generates, uses, and can radiate radio frequency energy, and, if not installed and used in accordance with the instructions, may cause harmful interference to radio communications. However, there is no guarantee that interference will not occur in a particular installation. If this equipment does cause harmful interference to radio or television reception, which can be determined by turning the equipment off and on, the user is encouraged to try to correct the interference by one or more of the following measures:
	- Reorient or relocate the receiving antenna.
	- Increase the separation between the equipment and receiver.
	- Connect the equipment into an outlet on a circuit different from that to which the receiver is connected.
	- Consult your dealer or an experienced radio/TV technician for help.

If necessary, the user should contact the dealer or an experienced radio/television technician for additional suggestions. The user may find the following booklet, prepared by the Federal Communications Commission, helpful: "How to Identify and Resolve Radio-TV Interference Problems." This booklet is available from the U.S. Government Printing Office, Washington, D.C., 20402, Stock No. 004-000-00345-4.

1

### **Contents**

### **You can register your product online at www.nectech.com/productregistration**

Your new NEC Technologies AccuSync<sup>™</sup> monitor box<sup>\*</sup> should contain the following:

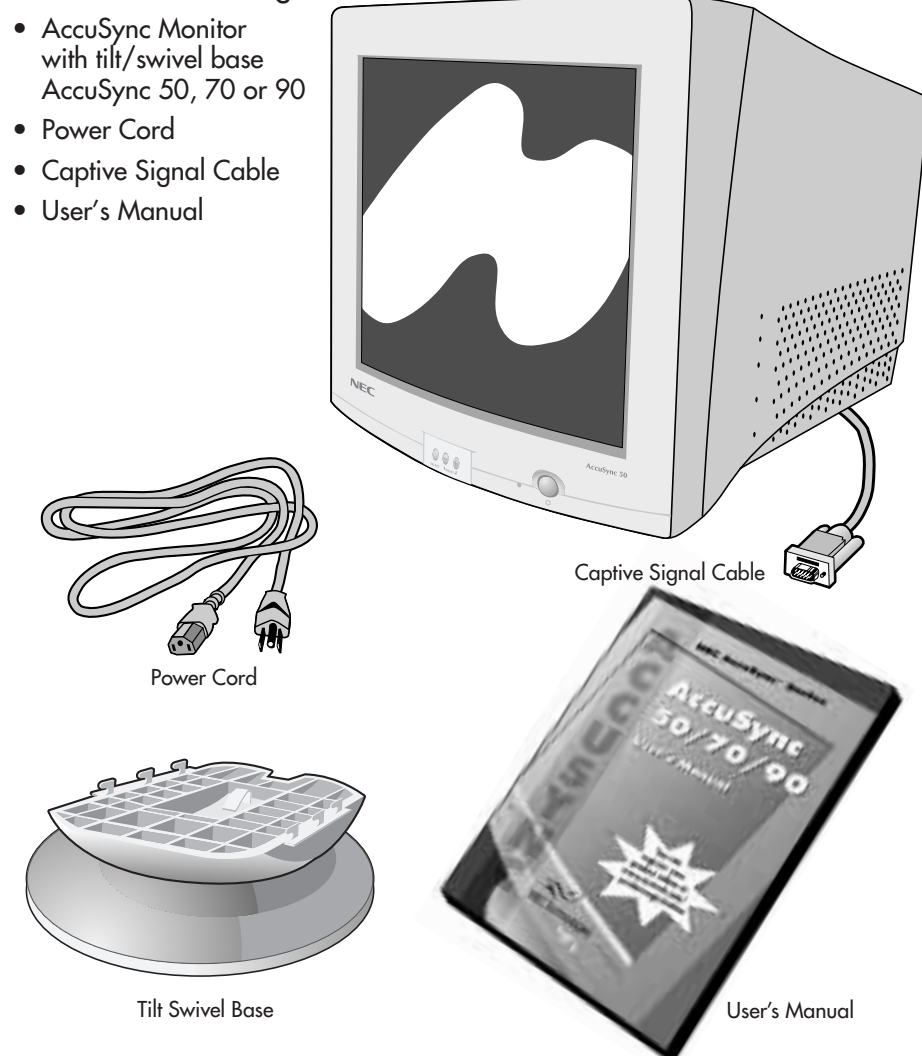

\* Remember to save your original box and packing material to transport or ship the monitor.

# **Quick Start**

### **Attach Tilt/Swivel Base**

To attach the AccuSync™ monitor to your system, follow these instructions:

- 1. With the monitor unplugged from your system and the wall outlet, carefully turn the monitor upside fown on a firm table (Figure TS-1).
- 2. Position the six hooks of the tilt/swivel base into the six holes on the bottom of the monitor (Figure TS.2).
- 3. Slide the tilt/swivel base forward until the latch of the tilt/swivel base is secure (Figure TS.3).
- 4. Having successfully installed your tilt/swivel base, carefully turn the monitor right side up (Figure TS.4).

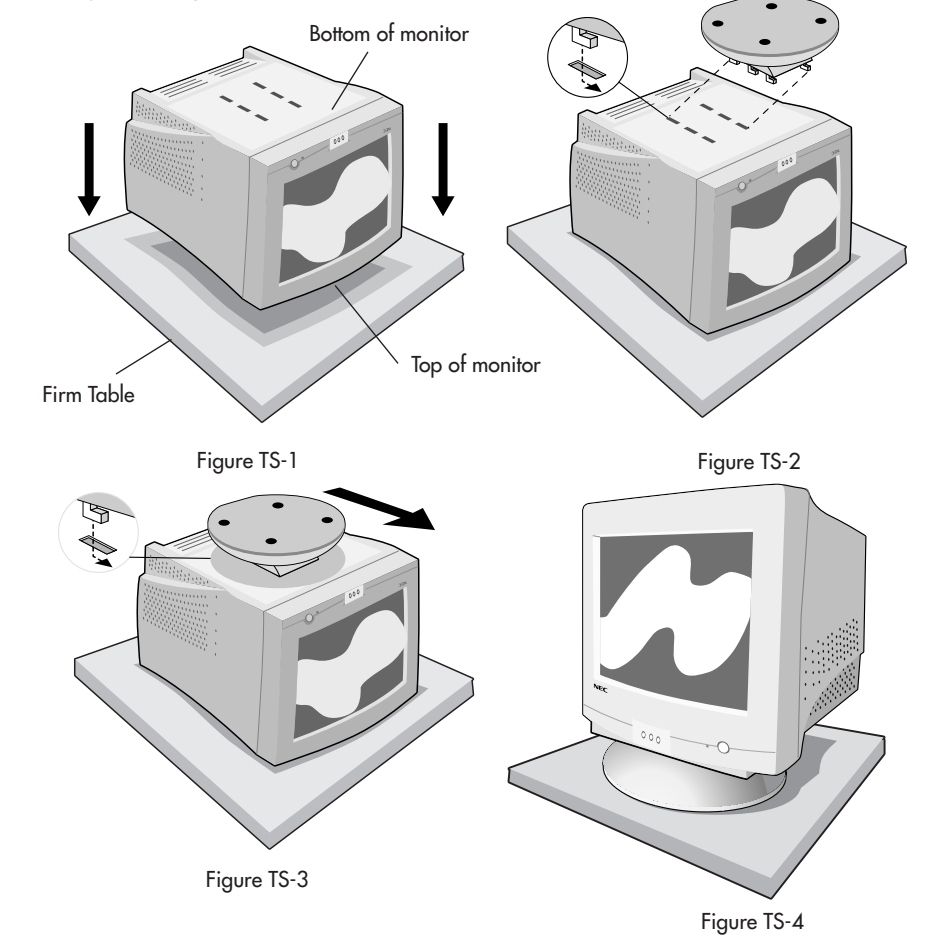

# **Quick Start cont.**

### **Remove Tilt/Swivel Base**

To remove the tilt/swivel base from the AccuSync monitor, follow these instruction:

- 1. With the monitor unplugged from your system and the wall outlet, carefully turn the monitor upside down on a firm table (Figure TS-1).
- 2. Push down on the latch of the tilt/swivel base and slide the tilt/swivel base backward from the front of the monitor (Figure TS.5).
- 3. Pull out the tilt/swivel base from the six holes on the bottom of the monitor (Figure TS.6).

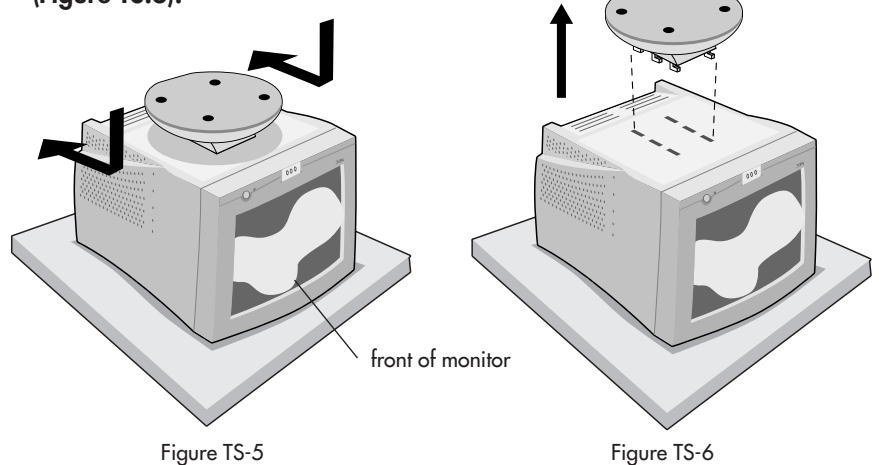

4

# **Quick Start cont.**

To attach the AccuSync™ monitor to your system, follow these instructions:

- 1. Turn off the power to your computer.
- 2. If necessary, install the display card into your system. For more information, refer to the display card manual.
- 3. For the PC: Connect the 15-pin mini D-SUB of the captive signal cable to the connector of the display card in your system (**Figure A.1**). Tighten all screws.

For the Mac: Connect the Macintosh cable adapter (not included) to the monitor connector on the Macintosh (Figure B.1). Attach the 15-pin mini D-SUB end of the captive signal cable to the Macintosh cable adapter on the computer (**Figure B.1**). Tighten all screws.

NOTE: To obtain the Macintosh cable adapter, call NEC Technologies at (800) 820-1230.

- 4. Connect one end of the power cord to the AccuSync monitor and the other end to the power outlet (Figure C.1).
- 5. Turn on the monitor (Figure D.1) and the computer.
- NOTE: For download information on the Windows® 95/98 INF file for your AccuSync monitor, refer to the References section of this User's Manual.
- NOTE: If you have any problems, please refer to the Troubleshooting section of this User's Manual.

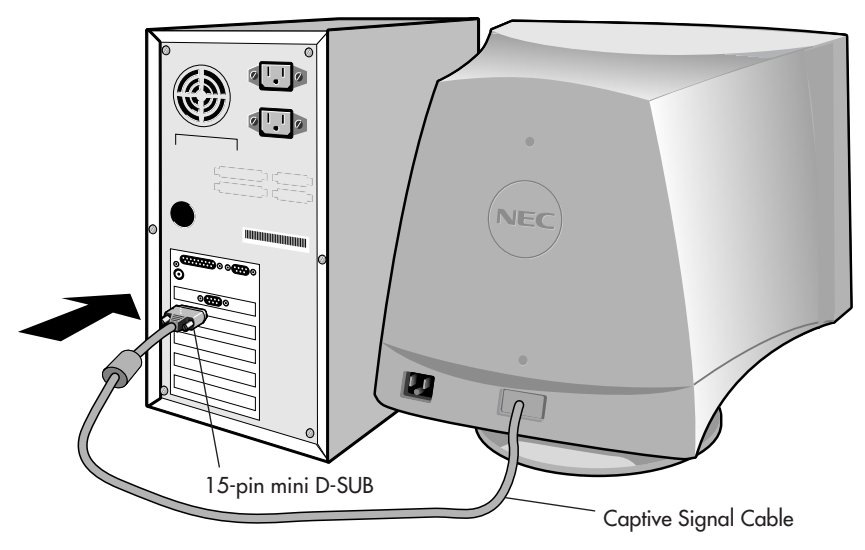

Figure A.1

5

# **Quick Start cont.** DODD Mac Adapter ŢŪ (Not Included) NE Ø

15-pin mini D-SUB

Figure B.1

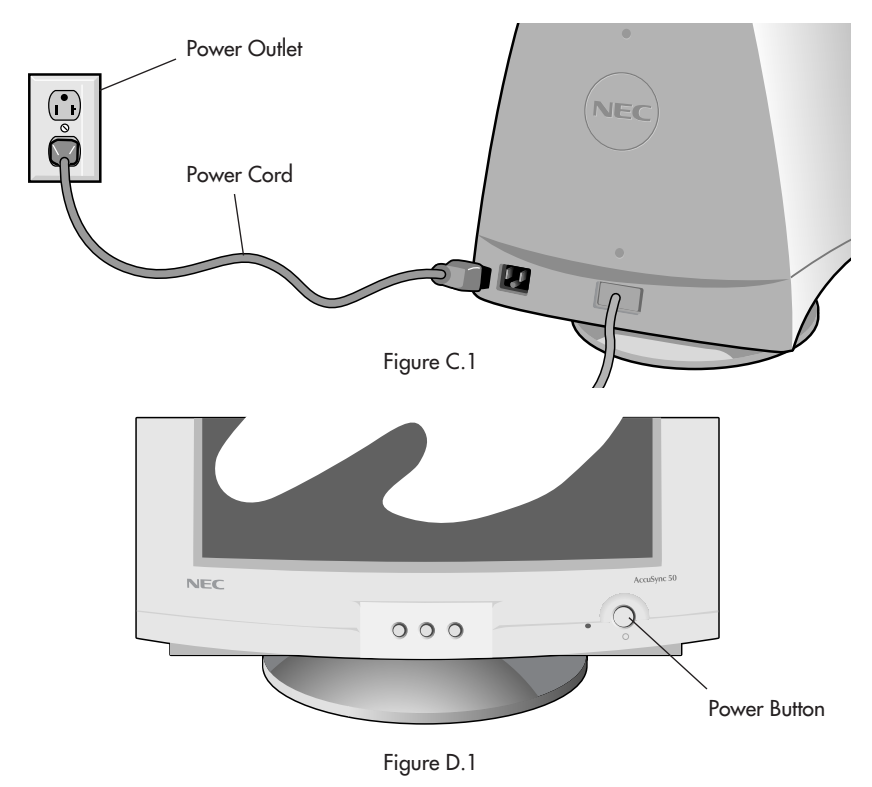

6

 $\bf \Phi$ 

Captive Signal Cable

 $\color{black}\blacklozenge$ 

## **Controls**

OSM™ (On-Screen Manager) control buttons on the front of the monitor function as follows:

**SELECT** Enters and exits the OSM menu. **CONTROL –/+** Selects one of the controls and increases or decreases the adjustment. **RESET** Resets the highlighted control to the factory setting.

-0-

Adjusts the overall image and background screen brightness.

Adjusts the image brightness in relation to the background.

Red Color Contrast: Adjust the red contrast of the display

Green Color Contrast: Adjust the green contrast of the display.

Blue Color Contrast: Adjust the blue contrast of the display.

 $\mathbf \Theta$ 

R

Moves the image horizontally (left or right).

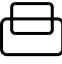

Moves the image vertically (up or down).

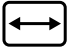

Increases or decreases the horizontal size of the image.

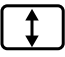

Increases or decreases the vertical size of the image.

The Geometry controls allow you to adjust the curvature or angle of the sides of your display.

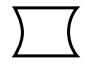

Increases or decreases the curvature of the sides either inward or outward.

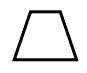

Increases or decreases the top of the screen to be the same as the bottom.

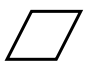

Increases or decreases the tilt of the sides either to the left or right.

7

### **Controls cont.**

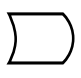

Increases or decreases the curvature of the sides either to the left or right.

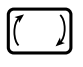

Rotates the entire display clockwise or counterclockwise.

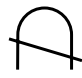

Degauss Control: Eliminates the buildup of stray magnetic fields that alter the correct scan of the electron beams and affect the purity of the screen colors, focus and convergence. When activated, your screen image will jump and waver a bit as the screen is demagnetized. Caution: Please allow a minimum of 20 minutes to elapse between uses of the Degauss Control.

9300K (AccuSync™ 50/70) This color setting is adjusted at the factory to the<br>9300 (AccuSync 90) stated Kelvin. There are 3 colors (9300K, 7500K stated Kelvin. There are 3 colors (9300K, 7500K, 6500K) and one user color. Choose your color preference by pressing the SELECT button on the OSM™ window.

- losol OSM™: There are 3 background colors (blue, black, and white). To choose background color, press SELECT button after the selection of OSM in "Icon select window".
- **EXIT** (AccuSync 50/70) To exit the OSM menu. Select EXIT in "Icon select window", then push SELECT button to exit OSM menu.

**IESCI** 

(AccuSync 90) To exit the OSM menu. Select ESC in "Icon select window", then push SELECT button to exit OSM menu.

Note: If no buttons are pushed after 10 seconds while in OSM, the OSM menu will automactically disappear.

8

### AccuSync 90

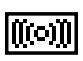

Horizontal Moiré Canceler: Reduces horizontal moiré levels.

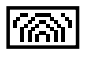

Vertical Moiré Canceler: Reduces vertical moiré levels.

### **Recommended Use**

#### **Safety Precautions and Maintenance**

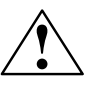

FOR OPTIMUM PERFORMANCE, PLEASE NOTE THE FOLLOWING WHEN SETTING UP AND USING THE AccuSync™ COLOR MONITOR:

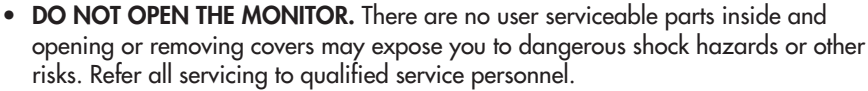

- Do not spill any liquids into the cabinet or use your monitor near water.
- Do not insert objects of any kind into the cabinet slots, as they may touch dangerous voltage points, which can be harmful or fatal or may cause electric shock, fire or equipment failure.
- Do not place any heavy objects on the power cord. Damage to the cord may cause shock or fire.
- Do not place this product on a sloping or unstable cart, stand or table, as the monitor may fall, causing serious damage to the monitor.
- Keep the monitor away from high capacity transformers, electric motors and other devices such as external speakers or fans, which may create strong magnetic fields.
- If possible, position the monitor so that it is facing the east to minimize the effects of the earth's magnetic field.
- Changing the direction of the monitor while it is powered on may cause image discoloration. To correct this, turn the monitor off for 20 minutes before powering it back on.

Immediately unplug your monitor from the wall outlet and refer servicing to qualified service personnel under the following conditions:

- When the power supply cord or plug is damaged.
- If liquid has been spilled, or objects have fallen into the monitor.
- If the monitor has been exposed to rain or water.
- If the monitor has been dropped or the cabinet damaged.
- If the monitor does not operate normally by following operating instructions.

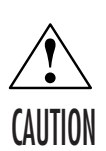

- Allow adequate ventilation around the monitor so that heat can properly dissipate. Do not block ventilated openings or place the monitor near a radiator or other heat sources. Do not put anything on top of monitor.
- The power cable connector is the primary means of detaching the system from the power supply. The monitor should be installed close to a power outlet which is easily accessible.
- Handle with care when transporting. Save packaging for transporting.

9

### **Recommended Use cont.**

CORRECT PLACEMENT AND ADJUSTMENT OF THE MONITOR CAN REDUCE EYE, SHOULDER AND NECK FATIGUE. CHECK THE FOLLOWING WHEN YOU POSITION THE MONITOR:

- Adjust the monitor height so that the top of the screen is at or slightly below eye level. Your eyes should look slightly downward when viewing the middle of the screen.
- Position your monitor no closer than 12 inches and no further away than 28 inches from your eyes. The optimal distance is 18 inches.
- Rest your eyes periodically by focusing on an object at least 20 feet away. Blink often.
- Position the monitor at a 90° angle to windows and other light sources to minimize glare and reflections. Adjust the monitor tilt so that ceiling lights do not reflect on your screen.

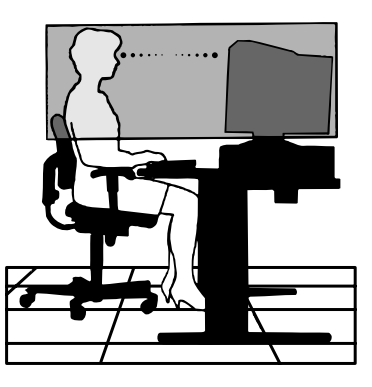

- If reflected light makes it hard for you to see your screen, use an anti-glare filter.
- Clean your monitor regularly. Use a lint-free, non-abrasive cloth and a non-alcohol, neutral, non-abrasive cleaning solution or glass cleaner to minimize dust.
- Adjust the monitor's brightness and contrast controls to enhance readability.
- Use a document holder placed close to the screen.
- Position whatever you are looking at most of the time (the screen or reference material) directly in front of you to minimize turning your head while you are typing.
- Get regular eye checkups.

#### **Ergonomics**

To realize the maximum ergonomics benefits, we recommend the following:

- Adjust the Brightness until the background raster disappears
- Do not position the Contrast control to its maximum setting
- Use the preset Size and Position controls with standard signals
- Use the preset Color Setting and Sides Left/Right controls
- Use non-interlaced signals with a vertical refresh rate between 75-120Hz for the AccuSync™ 50/70 and 75-160Hz for the AccuSync 90
- Do not use primary color blue on a dark background, as it is difficult to see and may produce eye fatigue due to insufficient contrast

For more detailed information on setting up a healthy work environment, call NEC at (800) 820-1230, NEC FastFacts™ information at (630) 467-4363 and request document #900108 or write the American National Standard for Human Factors Engineering of Visual Display Terminal Workstations – ANSI-HFS Standard No. 100-1988 – The Human Factors Society, Inc. P.O. Box 1369, Santa Monica, California 90406.

# **Specifications**

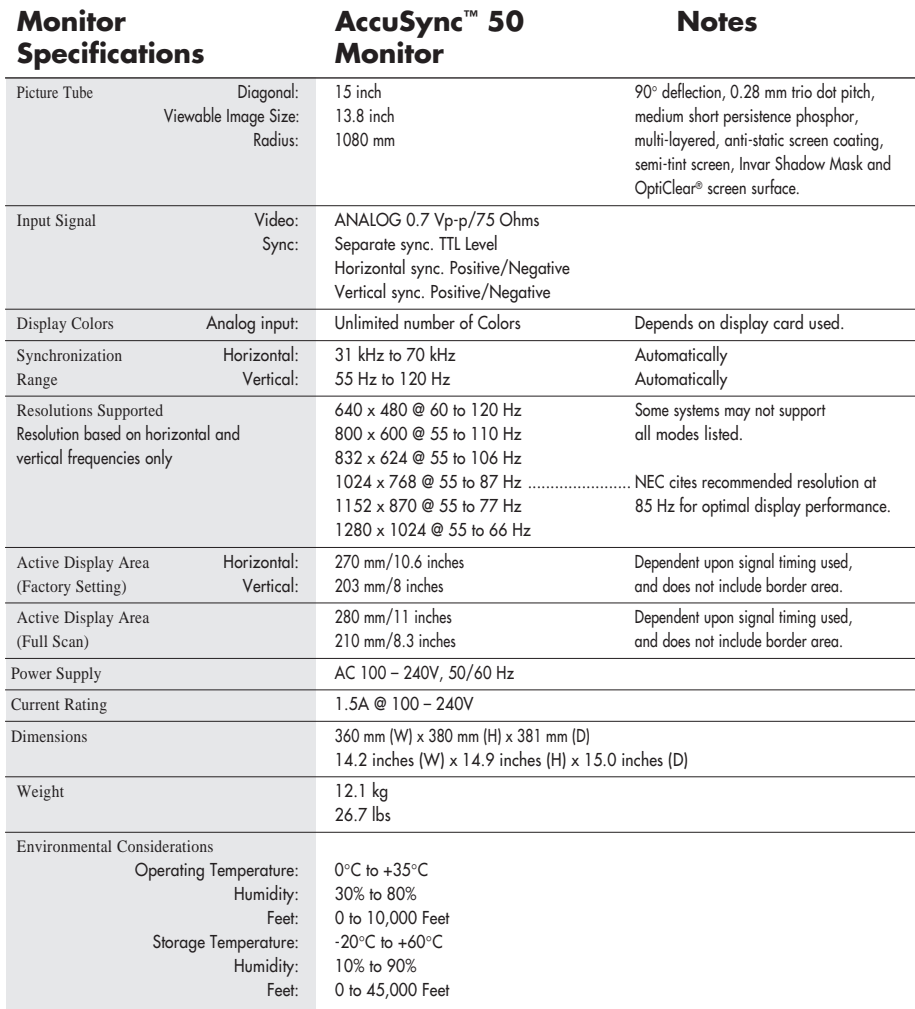

NOTE: Technical specifications are subject to change without notice.

# **Specifications cont.**

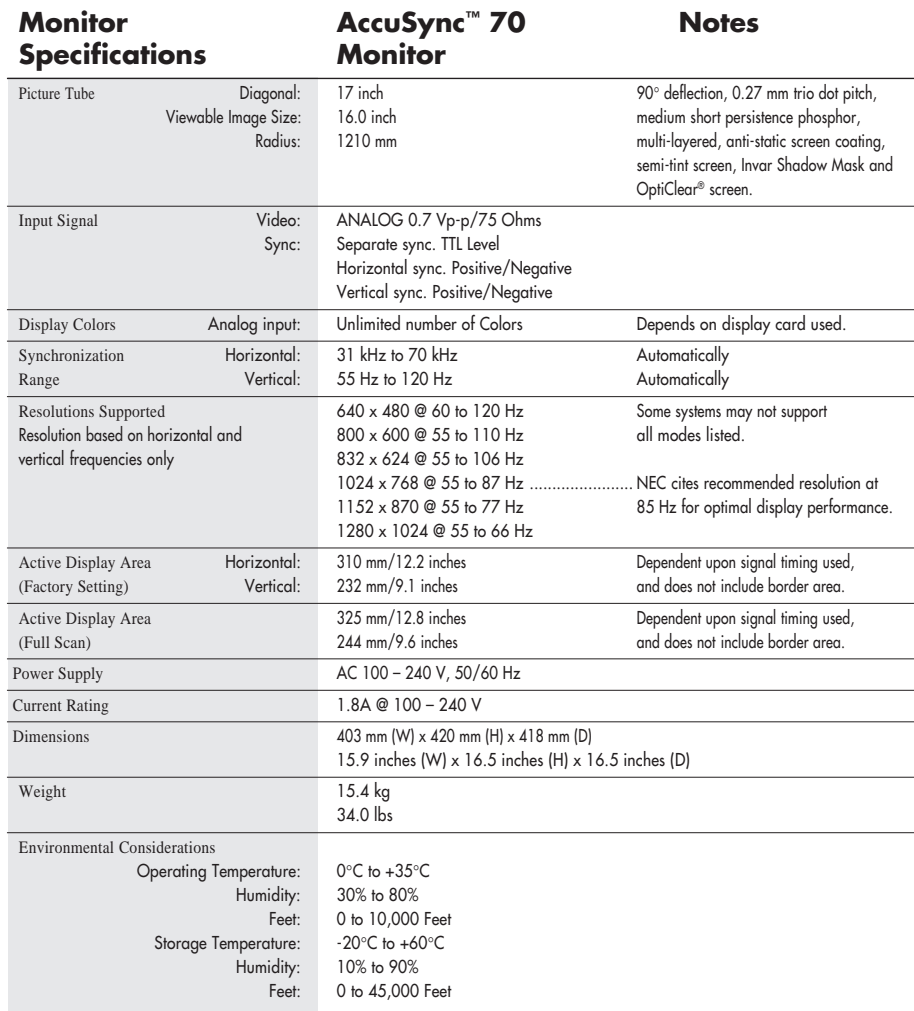

NOTE: Technical specifications are subject to change without notice.

# **Specifications cont.**

 $\bigcirc$ 

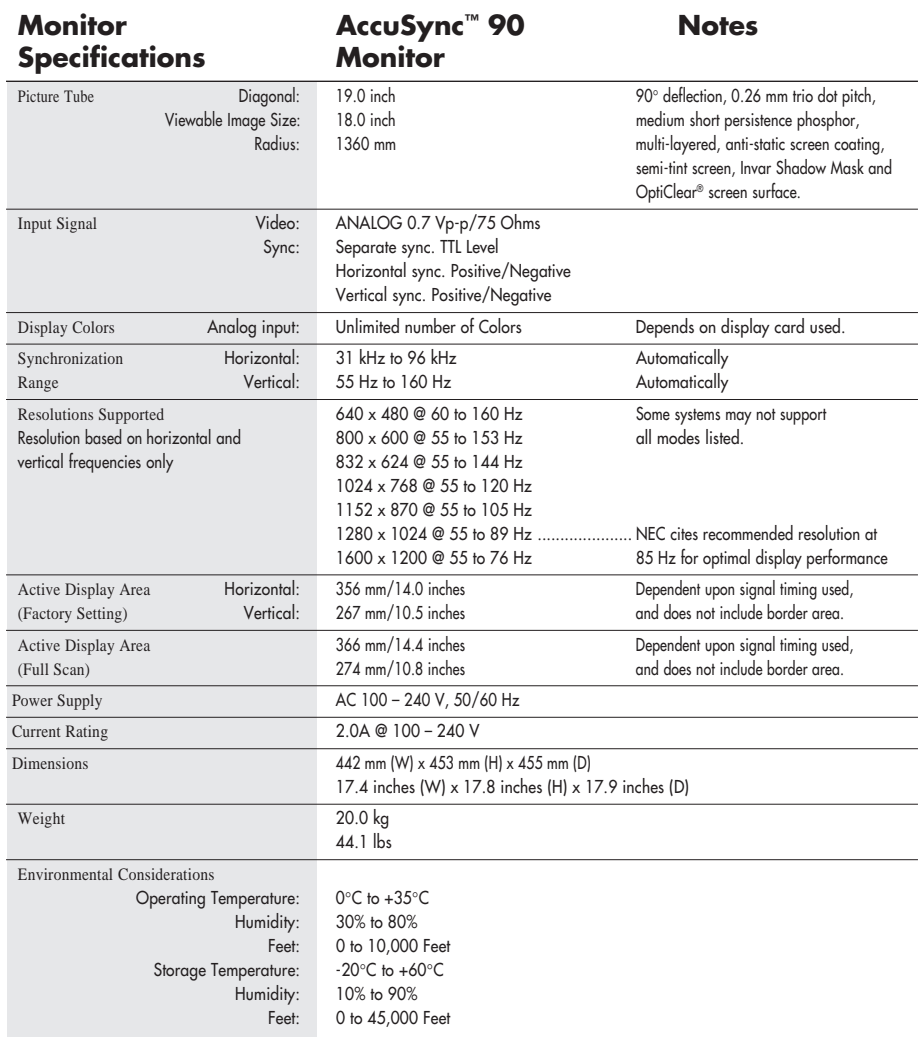

NOTE: Technical specifications are subject to change without notice.

◈

 $\bf \bigcirc$ 

### **Features**

OptiClear<sup>®</sup> Screen Surface: Reduces reflection and glare and increases contrast without sacrificing focus level, clarity or brightness. Along with the flat square technology CRT, a high contrast screen delivers crisp, clean text and graphics.

Invar Shadow Mask: Holes in the thin metal sheet behind the glass of the CRT surface correspond to each phosphor dot on the inner surface of the CRT's faceplate, allowing the correct electron beam (red, green, blue) to hit the correct color phosphor for improved focus, brightness and color.

Dual Dynamic Beam Focus (AccuSync™ 70/90 only): Provides precise, continuous focus adjustments of the electron beams and optimum image quality, even to the far edges of the screen.

AccuColor<sup>®</sup> Control System: Allows you to change the color settings on your display to match your personal preference.

OSM<sup>™</sup> (On-Screen Manager) Controls: Allow you to quickly and easily adjust all elements of your screen image via simple to use on-screen menus.

**ErgoDesign<sup>®</sup> Features:** Enhance human ergonomics to improve the working environment, protect the health of the user and save money. Examples include OSM controls for quick and easy image adjustments, tilt/swivel base for preferred angle of vision and compliance with MPRII guidelines for lower emissions.

**Plug and Play:** The Microsoft<sup>®</sup> solution with the Windows®95/98 operating system facilitates setup and installation by allowing the monitor to send its capabilities (such as screen size and resolutions supported) directly to your computer, automatically optimizing display performance.

IPM™ (Intelligent Power Manager) System: Provides innovative power-saving methods that allow the monitor to shift to a lower power consumption level when on but not in use, saving two-thirds of your monitor energy costs, reducing emissions and lowering the air conditioning costs of the workplace.

Reduced Magnetic Field™ Technology: Reduces magnetic and alternating electric field emissions and static electricity, addressing ergonomic concerns regarding potential risks from extended computer monitor use.

Multiple Frequency Technology: Automatically adjusts monitor to the display card's scanning frequency, thus displaying the resolution required.

**FullScan™ Capability:** Allows you to use the entire screen area in most resolutions, significantly expanding image size.

OSM Display Screen Copyright 1999 by NEC Technologies, Inc.

# **Troubleshooting**

#### **No picture**

- Display card should be completely seated in its slot.
- Power Button and computer power switch should be in the ON position.
- Signal cable should be completely connected to display card/computer.
- Check connector for bent or pushed-in pins.

#### **Image is scrolling or unstable**

- Signal cable should be completely attached to the computer.
- Check pin assignments and signal timings of the monitor and your display card with respect to recommended timings and pin assignments.
- If the Macintosh cable adapter is used, check for proper connection or make sure the display card is Macintosh compatible and that the card is properly seated in the computer.

**LED on monitor is not lit** (no green, orange, yellow color can be seen)

• Power Switch should be in the ON position and power cord should be connected.

### **Picture is fuzzy or color looks blotchy**

- Adjust Brightness and Contrast Controls.
- Access the Degauss Control through OSM™ controls. Activate the Degauss Control.
	- CAUTION: A minimum interval of 20 minutes should elapse before the Deguass Control is used a second time when not switching between modes.

#### **Picture bounces or a wavy pattern is present in the picture**

- Move electrical devices that may be causing electrical interference away from the monitor.
- See inside cover of User's Manual for FCC information.

#### **Edges of the display image are not square**

- Use the OSM Geometry Controls to straighten the edges.
- If possible, position the front of the monitor facing east.

#### **Display image is not centered, too small, or too large**

• Use the OSM Size and Position Controls to adjust the image.

### **References**

### **• BBS (978) 742-8706**

NEC Technologies' Remote Bulletin Board System is an electronic service accessible with your system and a modem. Communication parameters are: 300/1200/2400/9600/14.4k/28.8k bps, no parity, 8-data bits, 1 stop bit

#### **• Customer Service/ Technical Support (800) 632-4662 Fax (978) 742-7049**

#### **• Electronic Channels:**

Internet e-mail: tech-support@nectech.com Internet ftp site: ftp.nectech.com World Wide Web: http://www.nectech.com Product Registration: http://www.nectech.com/productregistration Windows® 95/98 INF file: http://cssweb.nectech.com/common/drivers.htm Then download the file NECMSINF.ZIP

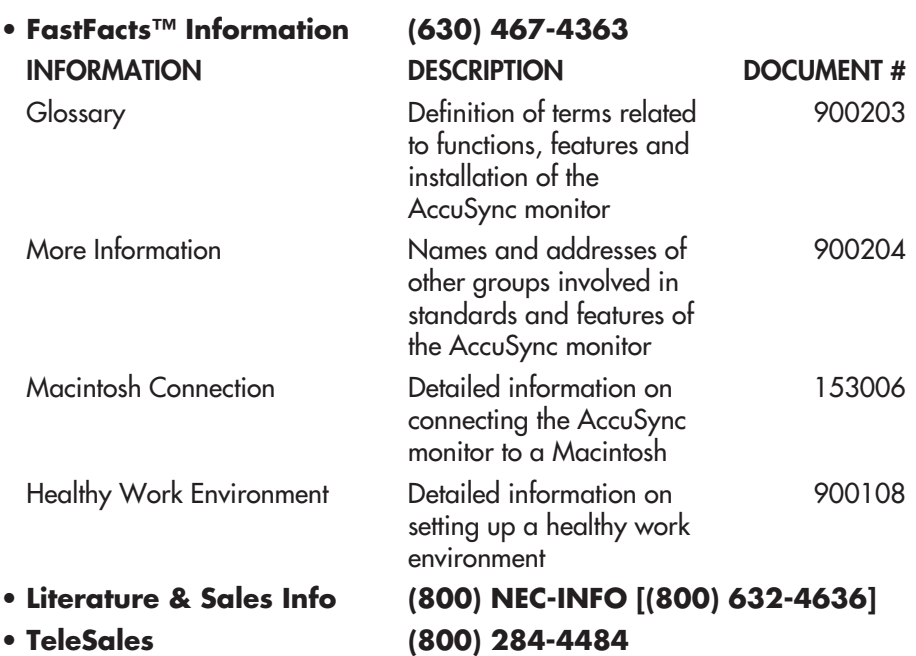

# **Limited Warranty**

NEC Technologies, Inc. (hereinafter "NECTECH"), warrants this Product to be free from defects in material and workmanship and, subject to the conditions set forth below, agrees to repair or replace (at NECTECH's sole option) any part of the enclosed unit which proves defective for a period of three (3) years from the date of first consumer purchase. Spare parts are warranted for ninety (90) days. Replacement parts or units may be new or refurbished and will meet specifications of the original parts or unit.

This warranty gives you specific legal rights and you may also have other rights which vary from state to state. This warranty is limited to the original purchaser of the Product and is not transferable. This warranty covers only NECTECH-supplied components. Service required as a result of third party components is not covered under this warranty. In order to be covered under this warranty, the Product must have been purchased in the U.S.A. or Canada by the original purchaser. This warranty only covers Product distribution in the U.S.A. or Canada by NECTECH. No warranty service is provided outside of the U.S.A. or Canada. Proof of Purchase will be required by NECTECH to substantiate date of purchase. Such proof of purchase must be an original bill of sale or receipt containing name and address of seller, purchaser, and the serial number of the product.

It shall be your obligation and expense to have the Product shipped, freight prepaid, or delivered to the authorized reseller from whom it was purchased or other facility authorized by NECTECH to render the services provided hereunder in either the original package or a similar package affording an equal degree of protection. All Products returned to NECTECH for service MUST have prior approval, which may be obtained by calling 1-800-632-4662. The Product shall not have been previously altered, repaired, or serviced by anyone other than a service facility authorized by NECTECH to render such service, the serial number of the product shall not have been altered or removed. In order to be covered by this warranty the Product shall not have been subjected to displaying of fixed images for long periods of time resulting in image persistence (afterimage effects), accident, misuse or abuse or operated contrary to the instructions contained in the User's Manual. Any such conditions will void this warranty.

NECTECH SHALL NOT BE LIABLE FOR DIRECT, INDIRECT, INCIDENTAL, CONSEQUENTIAL, OR OTHER TYPES OF DAMAGES RESULTING FROM THE USE OF ANY NECTECH PRODUCT OTHER THAN THE LIABILITY STATED ABOVE. THESE WARRANTIES ARE IN LIEU OF ALL OTHER WARRANTIES EXPRESS OR IMPLIED, INCLUDING, BUT NOT LIMITED TO, THE IMPLIED WARRANTIES OF MERCHANTABILITY OR FITNESS FOR A PARTICULAR PURPOSE. SOME STATES DO NOT ALLOW THE EXCLUSION OF IMPLIED WARRANTIES OR THE LIMITATION OR EXCLUSION OF LIABILITY FOR INCIDENTAL OR CONSEQUENTIAL DAMAGES SO THE ABOVE EXCLUSIONS OR LIMITATIONS MAY NOT APPLY TO YOU.

This Product is warranted in accordance with the terms of this limited warranty. Consumers are cautioned that Product performance is affected by system configuration, software, the application, customer data, and operator control of the system, among other factors. While NECTECH Products are considered to be compatible with many systems, specific functional implementation by the customers of the Product may vary. Therefore, suitability of a Product for a specific purpose or application must be determined by consumer and is not warranted by NECTECH.

For the name of your nearest authorized NECTECH service facility, contact NECTECH at 1-800-632-4662.

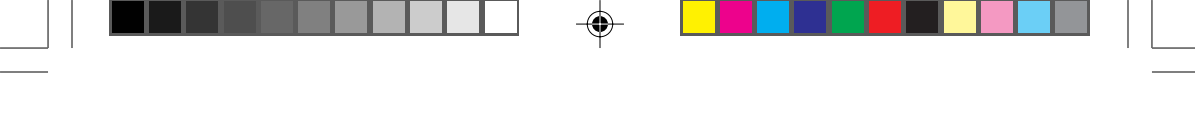

### **Notes**

◈

18

 $\color{black}\blacklozenge$ 

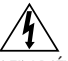

#### **AVERTISSEMENT**

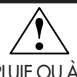

AFIN D'ÉVITER TOUT RISQUE D'INCENDIE OU D'ÉLECTROCUTION, NE PAS EXPOSER CET APPAREIL À LA PLUIE OU À L'HUMIDITÉ. NE PAS UTILISER LA FICHE D'ALIMENTATION POLARISÉE AVEC UNE PRISE DE CORDON DE RALLONGE OU AUTRE QUE SI LES BROCHES PEUVENT ÊTRE ENTIÈREMENT INTRODUITES.

NE PAS OUVRIR LE BOÎTIER, LEQUEL CONTIENT DES COMPOSANTS À HAUTE TENSION. CONFIER TOUS TRAVAUX À DU PERSONNEL TECHNIQUE QUALIFIÉ.

#### **ATTENTION**

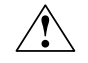

RISQUE DE DÉCHARGE ÉLECTRIQUE • NE PAS OUVRIR

ATTENTION : POUR ÉVITER TOUT RISQUE D'ÉLECTROCUTION, NE PAS OUVRIR LE COUVERCLE (L'ARRIÈRE). À L'INTÉRIEUR, AUCUNE PIÈCE NE NÉCESSITE L'INTERVENTION DE L'UTILISATEUR. EN CAS DE PROBLÈME, S'ADRESSER À DU PERSONNEL TECHNIQUE QUALIFIÉ.

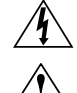

Ce symbole est une mise en garde contre les risques d'électrocution que présentent certaines parties dépourvues d'isolation à l'intérieur de l'appareil. Il est donc dangereux d'établir le moindre contact avec ces parties.

Ce symbole prévient l'utilisateur que des instructions d'utilisation et de maintenance de cet appareil sont fournies avec ce mode d'emploi. Par conséquent, celles-ci doivent être lues attentivement pour éviter tout incident.

#### **Déclaration de conformité au Département des Communications Canadien**

- DOC : Cet appareil numérique de classe B respecte toutes les exigences du Règlement sur le matériel à l'origine d'interférences du Canada.
- C-UL : Ce produit porte la marque «C-UL» et est conforme aux règlements de sûreté canadiens selon CAN/CSA 22.2 No. 950.

#### **Informations FCC**

- 1. Utiliser les câbles spécifiés fournis avec les moniteurs couleur N9501, N9701 et N9902 afin de ne pas provoquer d'interférences avec la réception radio et télévision.
	- (1) Prière d'utiliser le câble d'alimentation fourni ou équivalent pour assurer la conformité FCC.
	- (2) Câble de signal de type captif blindé.

L'utilisation d'autres câbles et adaptateurs peut provoquer des interférences avec la réception radio et télévision.

2. Cet appareil a passé avec succès les tests de conformité des spécifications d'équipements de Classe A, section 15 de la réglementation FCC. Ces spécifications ont été établies pour garantir un niveau inoffensif des interférences produites pour une utilisation dans un lieu public. Cet appareil génère et utilise et peut irradier des fréquences radio et, s'il n'est pas installé et utilisé en accord avec les directives de ce mode d'emploi, il peut causer des interférences néfastes aux communications radio. Cependant, il n'est pas garanti qu'aucune interférence ne se produira dans une installation particulière.

Si cet appareil provoque des interférences nuisibles à la réception radio ou télévision, lesquelles peuvent être décelées en allumant et en éteignant l'appareil, il est recommandé à l'utilisateur d'essayer de corriger les interférences en prenant une ou plusieurs des mesures suivantes :

- Réorienter ou repositionner l'antenne de réception.
- Augmenter l'espacement entre l'appareil et le récepteur.
- Connecter l'appareil à une prise de courant sur un circuit différent de celui sur lequel le récepteur est connecté.
- Consulter son revendeur ou un technicien radio/TV expérimenté pour obtenir de l'aide.

Si nécessaire, l'utilisateur doit contacter le revendeur ou un technicien radio/TV afin d'obtenir des informations supplémentaires. L'utilisateur peut se procurer le livret utile suivant, préparé par la Commission Fédérale des Communications : «How to Identify and Resolve Radio-TV Interference Problems» (comment cerner et résoudre les problèmes d'interférences radio/TV). Ce livret est disponible auprès du U.S. Government Printing Office, Washington, D.C., 20402, Stock No. 004-000-00345-4.

### **Contenu**

### **Votre produit peut être enregistré sur Internet à l'adresse http://www.nectech.com/productregistration**

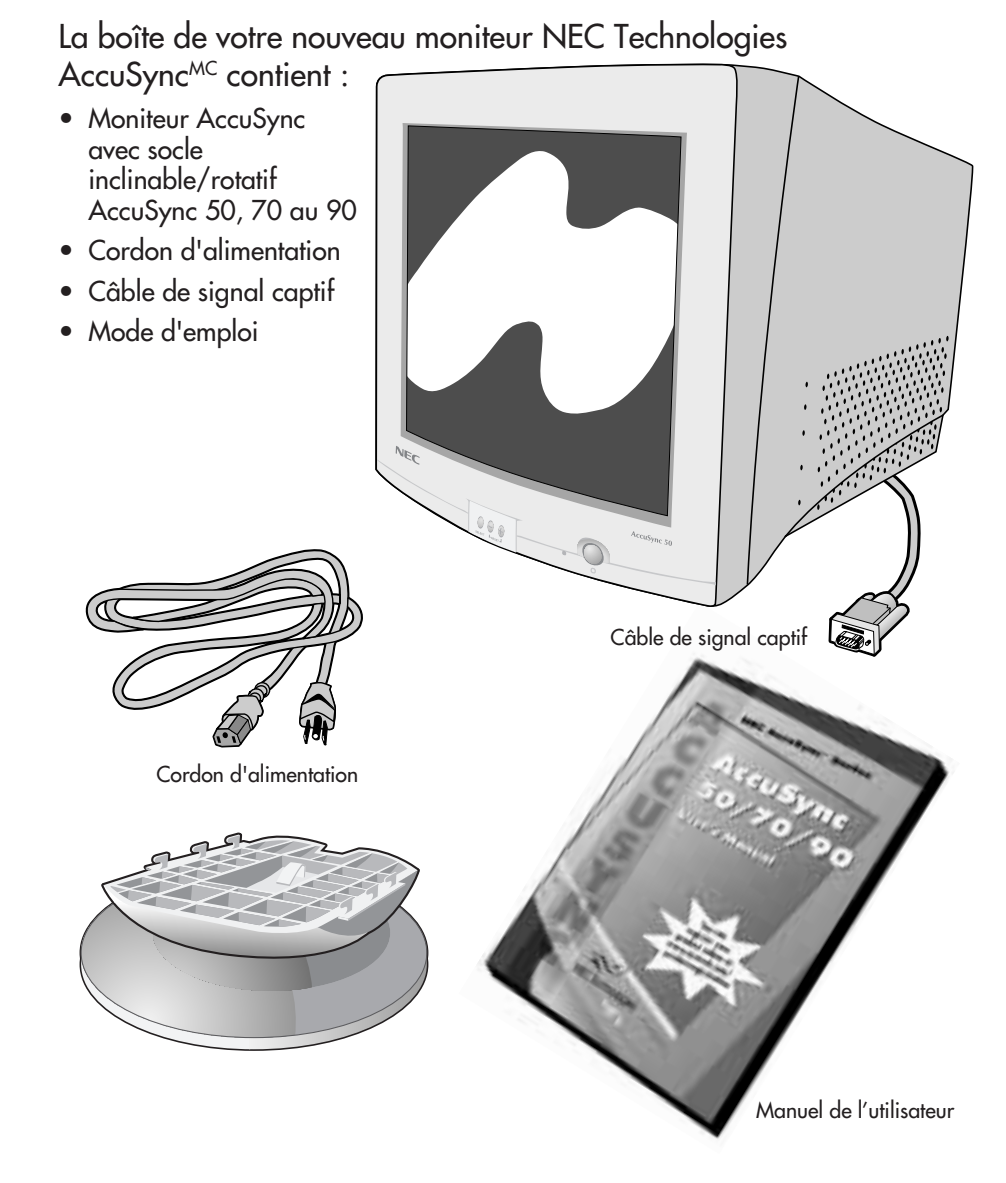

\* Ne pas oublier de conserver la boîte et le matériel d'emballage d'origine pour transporter ou expédier le moniteur.

# **Mise en marche rapide**

### **Raccorder Socle Inclinable/Rotatif**

Pour raccorder le socle inclinable/rotatif au le moniteur AccuSync<sup>MC</sup>, suivre les directives ciaprès :

- 1. Le moniteur étant débranché du système et de la prise de courant, renverser soigneusement le moniteur sur une table solide (Figure TS-1).
- 2. Placez les six crochets de le socle inclinable/rotatif dans les six trous sur le bas du moniteur (Figure TS.2).
- 3. Glissez le socle inclinable/rotatif de base en avant jusquà ce que le verrou de le socle inclinable/rotatif soit bloqué (Figure TS.3).
- 4. Une fois la nouvelle le socle inclinable/rotatif posée, remettre soigneusement le moniteur à l'endroit comme (Figure TS.4).

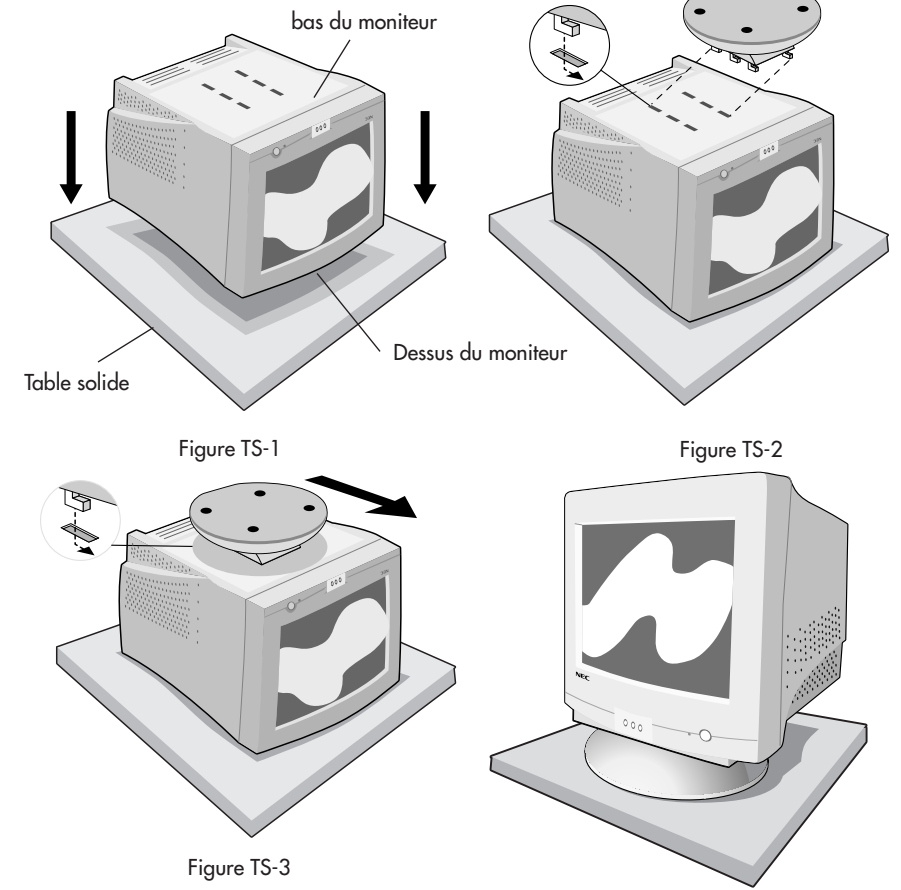

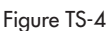

# **Mise en marche rapide (suite)**

### **Déposée Socle Inclinable/Rotatif**

- 1. Le moniteur étant débranché du système et de la prise de courant, renverser soigneusement le moniteur sur une table solide (Figure TS-1).
- 2. Appuyez sur le verrou de le socle inclinable/rotatif et glissez le socle inclinable/rotatif vers l"arriére de l'avant du moniteur (Figure TS.5).
- 3. Retirez le socle inclinable/rotatif des six trous sur le bas du moniteur (Figure TS.6).

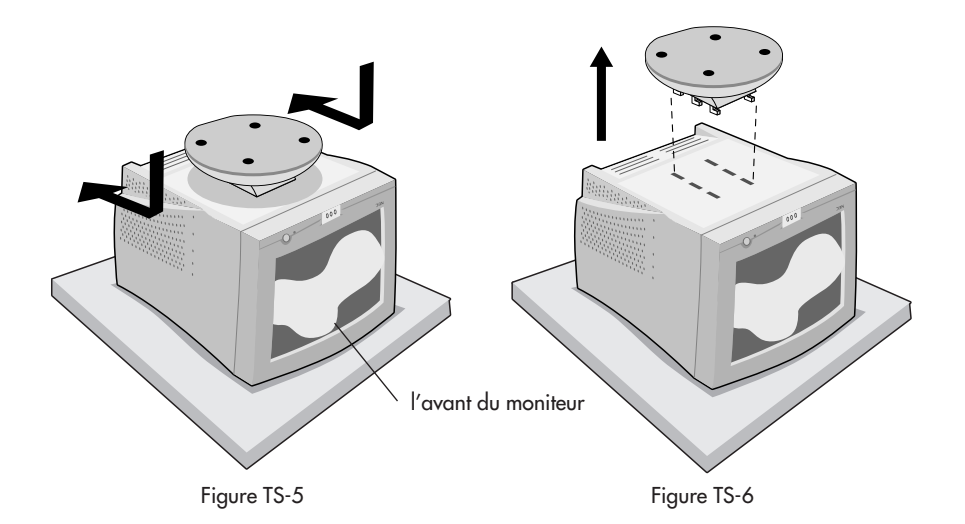

## **Mise en marche rapide (suite)**

Pour raccorder le moniteur AccuSync<sup>MC</sup> au système, suivre les directives ci-après :

- 1. Mettre l'ordinateur hors tension.
- 2. Si nécessaire, installer la carte vidéo dans le système. Pour plus d'informations, se reporter au mode d'emploi de la carte vidéo.
- 3. Pour le PC : Connecter la mini-fiche D-SUB à 15 broches du câble d'interface au connecteur de la carte vidéo du système (Figure A.1). Serrer toutes les vis.

Pour le Mac : Connecter l'adaptateur de câble Macintosh (non fourni) au connecteur de moniteur sur le Macintosh (Figure B.1). Fixer l'extrémité de la mini-fiche D-SUB à 15 broches du câble d'interface à l'adaptateur de câble Macintosh sur l'ordinateur (Figure B.1). Serrer toutes les vis.

#### REMARQUE : Pour obtenir un adaptateur de câble Macintosh, appeler NEC Technologies au (800) 820-1230.

- 4. Connecter une extrémité du cordon d'alimentation au moniteur AccuSync et l'autre extrémité à la prise de courant (Figure C.1).
- 5. Allumer le moniteur (Figure D.1) et l'ordinateur.
- REMARQUE : Pour les informations de chargement dans le fichier INF Windows® 95/98 pour le moniteur AccuSync, se reporter à la section Références de ce mode d'emploi.
- REMARQUE : En cas de problèmes, prière de se reporter à la section Dépannage de ce mode d'emploi.

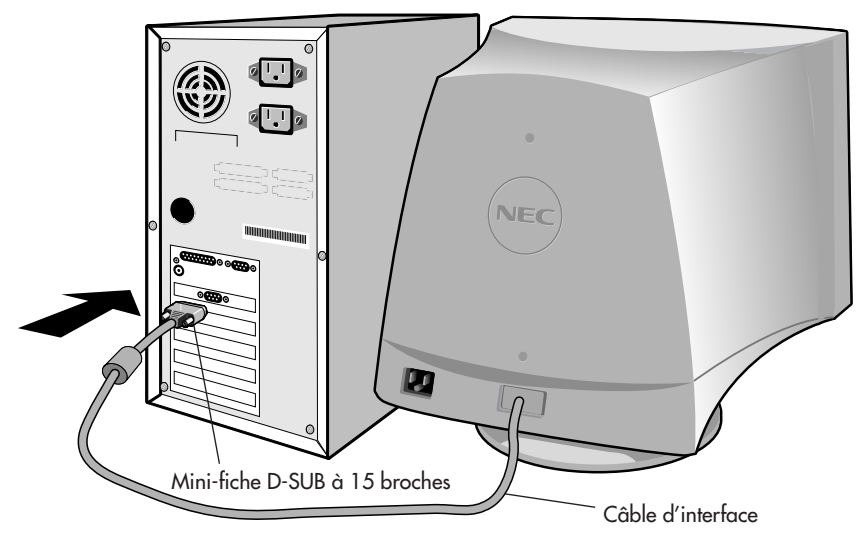

Figure A.1

# **Mise en marche rapide (suite)**

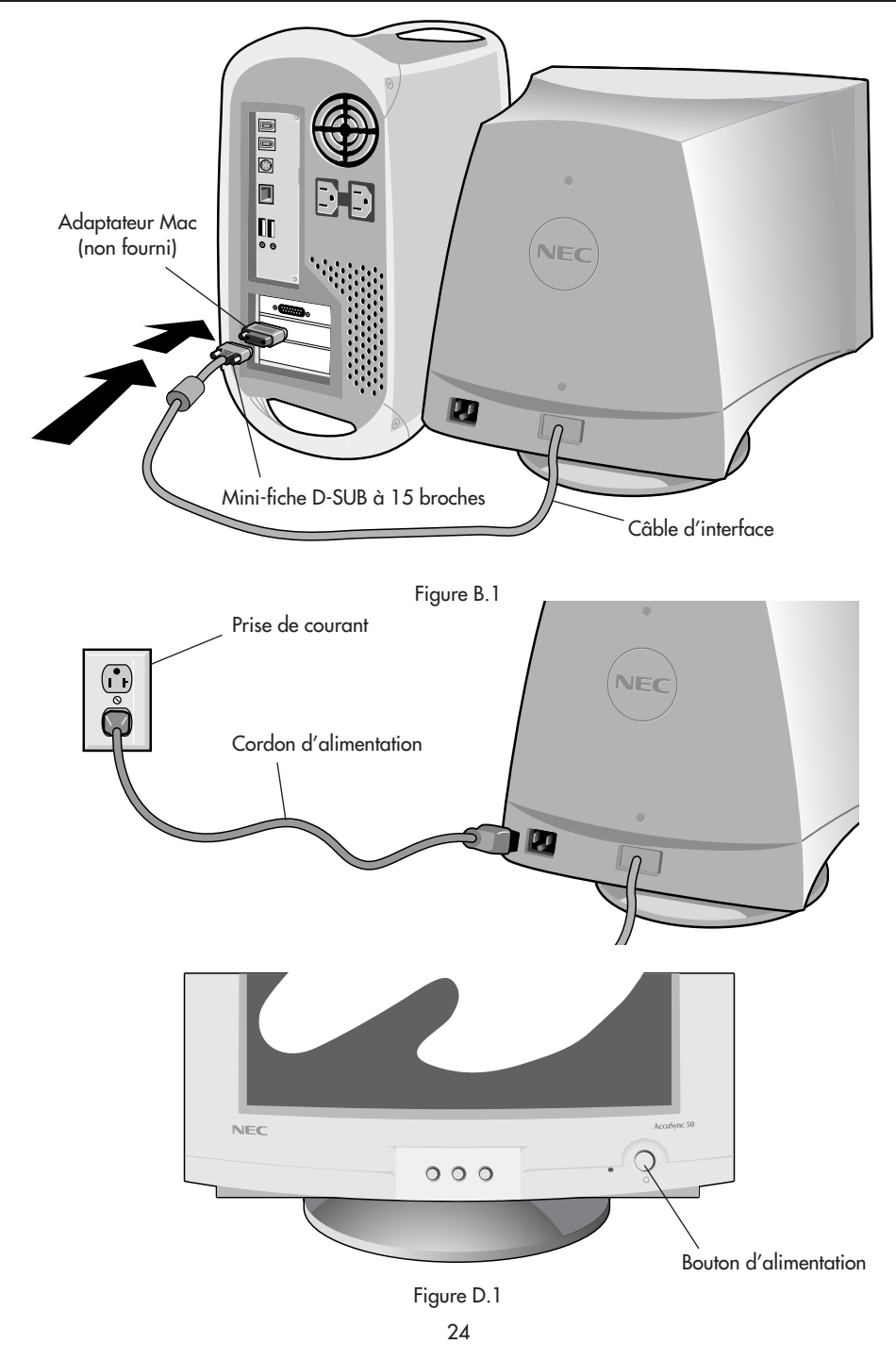

◈

 $\bf \Phi$ 

### **Commandes**

Les touches de commandes OSM<sup>MC</sup> (Gestionnaire à l'écran) à l'avant du moniteur fonctionnent comme suit :

**SELECT** Entre et quitte le menu OSM. **CONTROL –/+** Déplace la barre dans le sens – ou + pour augmenter ou diminuer le réglage. **RESET** Remet la commande en surbrillance au réglage d'usine. -0-Règle la luminosité de l'image générale et de l'écran d'arrière-plan. Règle la luminosité de l'image par rapport à l'arrière-plan. Contraste de la couleur rouge : Règle le contraste rouge de l'affichage. Ĥ Contraste de la couleur vert : Règle le contraste vert de l'affichage. R Contraste de la couleur bleu : Règle le contraste bleu de l'affichage. Déplace l'image horizontalement (vers la gauche ou vers la droite). Déplace l'image verticalement (vers le haut ou vers le bas). Augmente ou diminue le format horizontal de l'image. Augmente ou diminue le format vertical de l'image.

Les commandes Geometry permettent de régler la courbure ou l'angle des côtés de l'affichage.

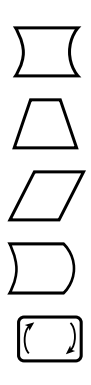

Augmente ou diminue le dessus de l'écran pour qu'il soit le même que le dessous.

Augmente ou diminue la courbure des côtés vers l'intérieur ou vers l'extérieur.

Augmente ou diminue l'inclinaison des côtés vers la gauche ou vers la droite.

Augmente ou diminue la courbure des côtés vers la gauche ou vers la droite.

Fait pivoter tout l'affichage dans le sens horaire ou dans le sens inverse.

### **Commandes (suite)**

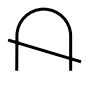

Commande Degauss : Élimine l'accumulation de champs magnétiques parasites qui modifieraient le balayage correct du faisceau d'électrons et affecteraient la pureté des couleurs de l'écran, la netteté et la convergence. Lorsque l'image d'écran est activée, celle-ci saute et tremble un peu pendant la démagnétisation de l'écran.

#### Attention : Prière de laisser s'écouler un minimum de 20 minutes entre chaque utilisation de la commande Degauss.

9300K (AccuSync<sup>MC</sup> 50/70) Chaque préréglage de couleur est paramétré en usine **9300** (AccuSync 90) au Kelvin indiqué. Ily a 3 couleurs et une couleur d'utilisateur. Choisissez votre préférence de couleur en appuyant surle bouton SELECT dans le window d'OSM.

losdi OSMMC : Il existe trois couleurs d'arrière-plan (bleu, noir et blanc). Pour sélectionner une couleur d'arrière-plan, appuyez sur le bouton SELECT après avoir sélectionné OSM dans la «fenêtre de sélection des icônes».

- **EXIT** (AccuSync 50/70) Pour quitter le menu OSM, sélectionnez EXIT dans la «fenêtre de sélection des icônes» et appuyez sur le bouton SELECT pour quitter le menu OSM.
- IESCI (AccuSync 90) Pour quitter le menu OSM, sélectionnez ESC dans la «fenêtre de sélection des icônes» et appuyez sur le bouton SELECT pour quitter le menu OSM.
	- REMARQUE : Si aucon bouton n'est poussé après 10 secondes alors que dans OSM, le menu d'OSM disparaîtra automatiquement.

### AccuSync 90

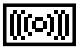

Horizontal Éliminateur de Moiré : Réduit les niveaux horizontal de moiré.

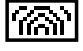

Vertical Éliminateur de Moiré : Réduit les niveaux vertical de moiré.

### **Usage recommandé**

#### **Consignes de sécurité et de maintenance**

POUR UN FONCTIONNEMENT OPTIMAL, PRIÈRE DE NOTER CE QUI SUIT POUR LE RÉGLAGE ET L'UTILISATION DU MONITEUR COULEUR AccuSync<sup>MC</sup>:

- NE PAS OUVRIR LE MONITEUR. Aucune pièce intérieure ne nécessite l'intervention de l'utilisateur, et l'ouverture ou la dépose des couvercles peut exposer à des risques de décharges dangereuses ou d'autres risques. Confier tous travaux à du personnel technique qualifié.
- Ne pas renverser de liquides dans le boîtier, ni utiliser le moniteur près de l'eau.
- Ne pas introduire d'objets de quelque nature que ce soit dans les fentes du boîtier car ceux-ci pourraient toucher des endroits sous tension dangereuse, ce qui peut provoquer des blessures, voire être fatal, ou peut occasionner une décharge électrique, un incendie ou une panne de l'appareil.
- Ne pas placer d'objets lourds sur le cordon d'alimentation. Un cordon endommagé peut occasionner une décharge ou un incendie.
- Ne pas placer cet appareil sur un chariot, un support ou une table inclinée ou instable, afin d'éviter que le moniteur ne tombe, occasionnant de sérieux dommages au moniteur.
- Maintenir le moniteur éloigné de transformateurs à haute capacité, de moteurs électriques et d'autres dispositifs tels que des hauts-parleurs ou ventilateurs externes, lesquels peuvent créer des champs magnétiques puissants.
- Si possible, positionner le moniteur de sorte qu'il soit orienté vers l'est, afin de minimiser les effets du champs magnétique terrestre.
- Changer le moniteur d'orientation alors qu'il est sous tension peut occasionner une décoloration de l'image. Pour éviter cela, mettre le moniteur hors tension pendant 20 minutes avant de le remettre sous tension.

Débrancher immédiatement le moniteur de la prise murale et confier la réparation à du personnel technique qualifié dans les cas suivants :

- Lorsque le cordon d'alimentation ou la fiche est endommagé(e).
- Si du liquide a été renversé ou des objets sont tombés à l'intérieur du moniteur.
- Si le moniteur a été exposé à la pluie ou à de l'eau.
- Si le moniteur est tombé ou le boîtier est endommagé.
- Si le moniteur ne fonctionne pas normalement en suivant les directives d'utilisation.

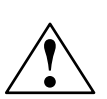

- Prévoir une aération suffisante autour du moniteur pour que la chaleur puisse se dissiper correctement. Ne pas obstruer les ouvertures de ventilation ni placer le moniteur près d'un radiateur ou autre source de chaleur. Ne rien poser sur le moniteur.
- ATTENTION
- La fiche du cordon d'alimentation est le moyen principal de débrancher le système de l'alimentation. Le moniteur doit être installé à proximité d'une prise de courant dont l'accès est aisé.
- Manipuler avec soin lors du transport. Conserver l'emballage pour le transport.

### **Usage recommandé (suite)**

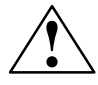

LA MODIFICATION DE LA POSITION ET DU RÉGLAGE DU MONITEUR PEUT RÉDUIRE LA FATIGUE DES YEUX, DES ÉPAULES ET DE LA NUQUE. OBSERVER LES DIRECTIVES CI-APRÈS LORS DU POSITIONNEMENT DU MONITEUR :

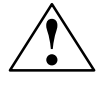

- Régler la hauteur du moniteur de sorte que le dessus de l'écran soit au niveau ou légèrement en-dessous du niveau des yeux. Les yeux doivent regarder légèrement vers le bas lorsque l'on regarde le milieu de l'écran.
- Positionner le moniteur à une distance minimale de 30 cm (12 pouces) et maximale de 70 cm (28 pouces) des yeux. La distance optimale est de 45 cm (18 pouces).
- Reposer ses yeux régulièrement en regardant vers un objet situé à au moins 6 m (20 pieds). Cligner régulièrement.

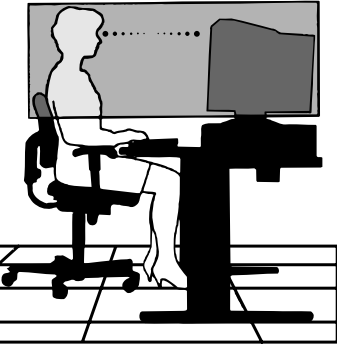

- Positionner le moniteur à un angle de 90° par rapport aux fenêtres et autres sources de lumière, afin de réduire au maximum les reflets et l'éblouissement. Régler l'inclinaison du moniteur de sorte que l'éclairage du plafond ne soit pas reflété sur l'écran.
- Si une lumière réfléchie rend la vision de l'écran difficile, utiliser un filtre anti-reflet.
- Nettoyer régulièrement le moniteur. Utiliser un chiffon sans peluches et non-abrasif et une solution de nettoyage sans alcool, neutre, non-abrasive ou un produit nettoyant pour vitres pour éliminer au maximum la poussière.
- Régler les commandes de luminosité et de contraste du moniteur pour améliorer la lisibilité.
- Utiliser un support de document placé près de l'écran.
- Positionner ce que l'on regarde le plus souvent (l'écran ou les documents de référence) directement devant soi pour réduire au maximum les mouvements de la tête lorsque l'on dactylographie.
- Consulter régulièrement un ophtalmologiste.

#### Ergonomie

Pour des raisons ergonomiques, nous vous recommandons :

- de régler la luminosité de façon à faire desparaître la trame de fond.
- de ne pas régler le contröle de contraste au maximum.
- d'afficher les tailles et positions d'images présélectionnées.
- d'utiliser les préréglages d'origine (usine) pour la couleur les commandes droite/gauche.
- de travailler avec des signaux non etrelacés ayant des fréquences de balayage vertical de 76 à 120 Hz (AccuSyncMC 50/70) et 76 à 160 Hz (AccuSync 90).
- de ne pas traviller avec une image composée d'informations de couleur bleu primaire sur fond noir. Cette combinaison de couleurs est difficile à déceler et fatigue la vue à cause de son faible contraste.

Pour des informations plus détaillées sur l'établissement d'un environnement de travail sain, appeler NEC au (800) 820-1230, demander le service d'information par télécopieur NEC FastFacts au (630) 467-4363 et demander le document # 900108 ou écrire à American National Standard for Human Factors Engineering of Visual Display Terminal Workstations - ANSI-HFS Standard No. 100-1988 - The Human Factors Society, Inc. P.O. Box 1369, Santa Monica, California 90406.

## **Fiche techniques**

### **Caractér. techn.** Moniteur Remarques<br>du moniteur AccuSync<sup>MC</sup> 50

### AccuSync<sup>MC</sup> 50

♠

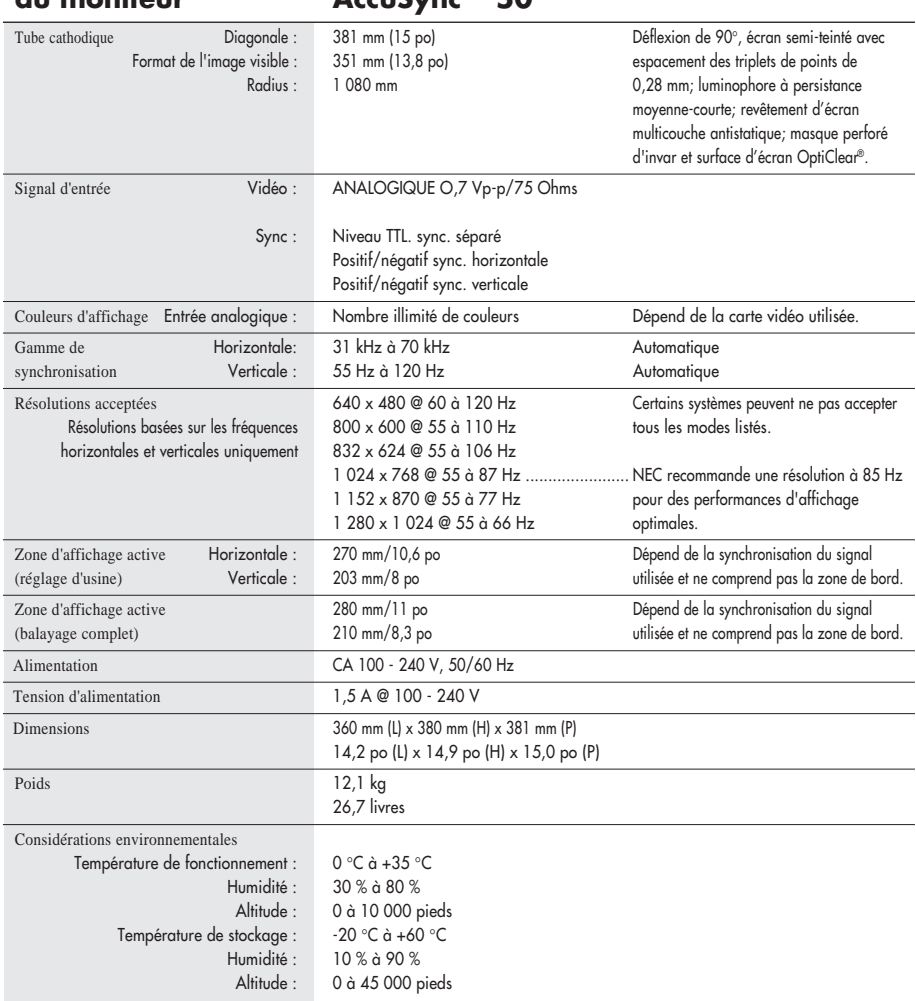

REMARQUE : Les caractéristiques techniques sont sujettes à changement sans préavis.

### **Fiche techniques (suite)**

### **Caractér. techn.** Moniteur Remarques<br> *Acc*uSyne<sup>me</sup> 70

Accu**Sync<sup>MC</sup> 70** 

♠

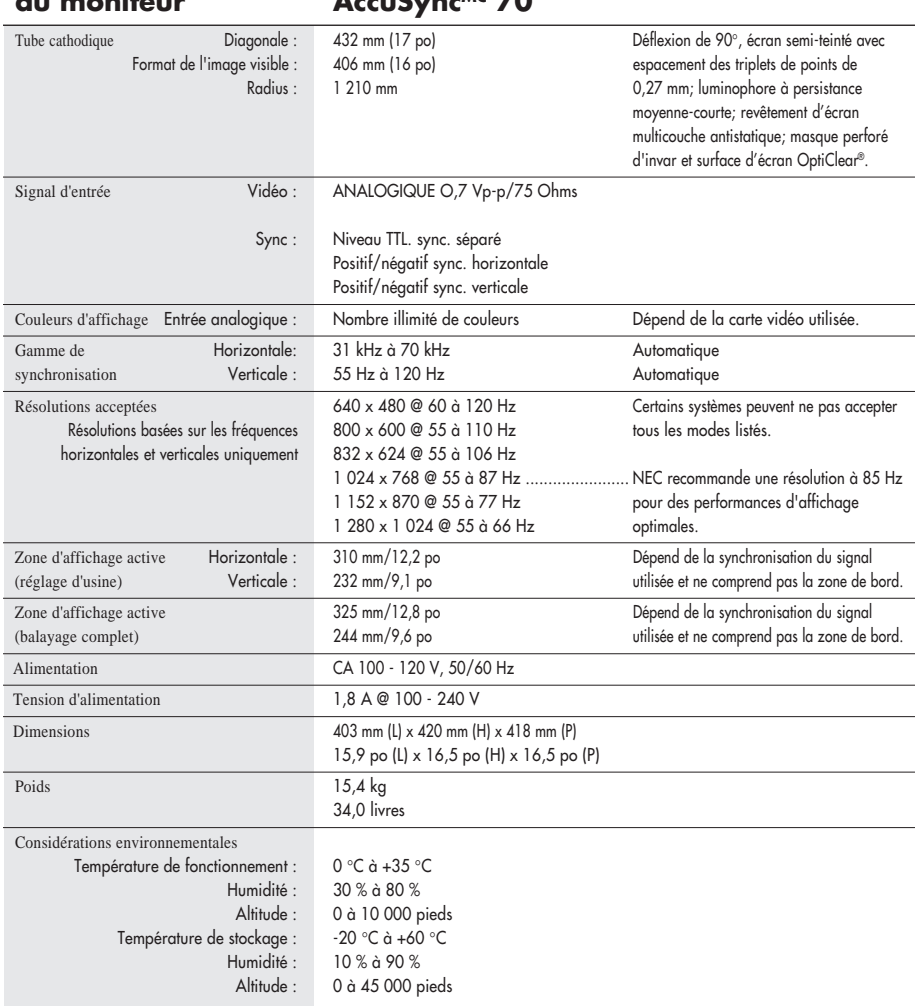

REMARQUE : Les caractéristiques techniques sont sujettes à changement sans préavis.

## **Fiche techniques (suite)**

### **Caractér. techn.** Moniteur Remarques<br>du moniteur AccuSync<sup>hic</sup> 90

### **du moniteur AccuSyncMC 90**

⊕

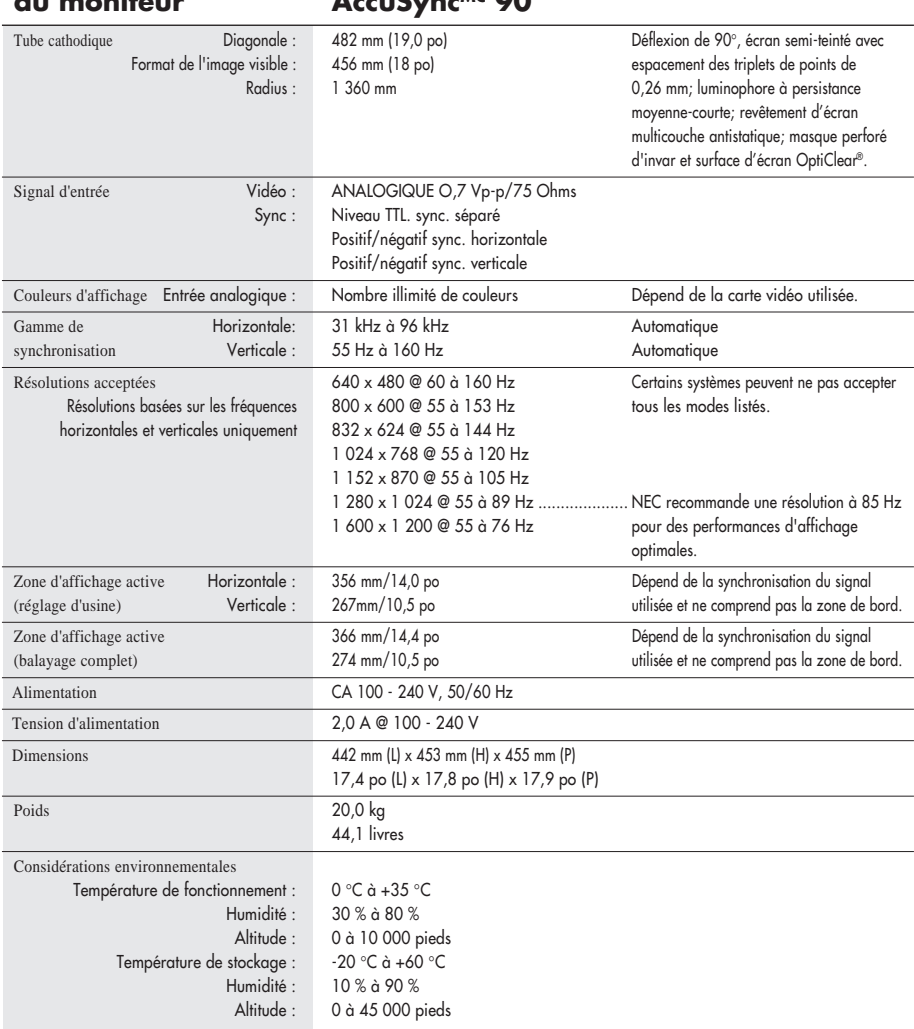

REMARQUE : Les caractéristiques techniques sont sujettes à changement sans préavis.

### **Fonctions**

Surface d'écran OptiClear® : Réduit la réflexion et l'éblouissement et augmente le contraste sans sacrifier le niveau de netteté, la clarté ni la luminosité. Doté de la technologie TRC d'écran plat carré, un écran à haut contraste avec une taille procure des textes et des graphiques clairs et détaillés.

Masque perforé d'invar : Des trous dans la fine feuille de métal derrière le verre de la surface TRC correspondent aux points phosphorescents sur la surface intérieure du plateau du TRC, permettant au bon faisceau électronique (rouge, vert, bleu) d'atteindre la bonne substance fluorescente de couleur pour une netteté, une luminosité et des couleurs meilleures.

Mise au point à double faisceau dynamique (AccuSync<sup>MC</sup> 70/90 seulement) : Permet des réglages précis et continus des faisceaux électroniques et une qualité d'image optimale, jusqu'à l'extrémité des bords de l'écran.

Système de commande AccuColor® : Permet de commuter entre deux réglages de couleurs sur l'affichage en fonction de ses préférences de couleurs personnelles.

Commandes OSMMC (gestionaire à l'écran) : Permet de régler facilement et rapidement tous les éléments de l'image de l'écran via les menus à l'écran simples à utiliser.

Fonctions ErgoDesign® : Améliore l'ergonomie humaine pour améliorer l'environnement de travail, protéger la santé de l'utilisateur et épargner de l'argent. On peut citer comme exemple les commandes OSM pour un réglage rapide et aisé de l'image, une base d'inclinaison/de rotation pour un angle de vision préféré et la conformité aux directives MPRII concernant les réductions d'émissions.

Plug and Play: La solution Microsoft® avec le système d'exploitation Windows®95/98 facilite la configuration et l'installation en permettant au moniteur d'envoyer ses capacités (telles que le format et les résolutions d'écran acceptés) directement à l'ordinateur, optimisant ainsi automatiquement les performances d'affichage.

Système IPMMC (Intelligent Power Manager/Gestionnaire d'énergie intelligent) : Procure des méthodes d'économie d'énergie novatrices qui permettent au moniteur de passer à un niveau de consommation d'énergie plus faible lorsqu'il est allumé mais non utilisé, épargnant deux tiers des coûts énergétiques, réduisant les émissions et diminuant les coûts de conditionnement d'air du lieu de travail.

Technologie Reduced Magnetic Field<sup>MC</sup> (Champs magnétiques réduits) : Réduit les émissions de champs magnétiques et électriques alternatifs et l'électricité statique, dans un but d'intérêt ergonomique concernant les risques potentiels provenant d'une utilisation prolongée d'un moniteur d'ordinateur.

Technologie à fréquence multiple : Règle automatiquement le moniteur à la fréquence de la carte vidéo, affichant ainsi la résolution requise.

Capacité FullScan<sup>MC</sup> (balayage complet) : Permet d'utiliser la totalité de la surface d'écran dans la plupart des résolutions, augmentant ainsi de façon significative la taille de l'image.

OSM Display Screen Copyright 1999 par NEC Technologies, Inc.

## **Dépannage**

#### **Pas d'image**

- La carte vidéo doit être complètement introduite dans sa fente.
- La touche d'alimentation et le commutateur d'alimentation de l'ordinateur doivent être en position ON (Marche).
- Le câble de signal doit être bien connecté à la carte vidéo /l'ordinateur.
- Vérifier si le connecteur n'est pas plié ou si les broches ne sont pas renfoncées.

#### **L'image défile ou est instable**

- Le câble de signal doit être bien fixé à l'ordinateur.
- Contrôler la répartition des broches et la synchronisation de signal du moniteur et la carte vidéo en respectant les synchronisations et la répartition des broches recommandées.
- Si l'adaptateur de câble Macintosh est utilisé, vérifier la connexion au préalable ou s'assurer si la carte vidéo est compatible Macintosh et si la carte est bien mise en place dans l'ordinateur.

#### **La LED sur le moniteur n'est pas éclairée** (aucune couleur, verte, orange ou jaune, n'est visible)

• Le commutateur d'alimentation doit être en position ON et le cordon d'alimentation doit être connecté.

#### **L'image est floue ou les couleurs semblent brouillées**

- Régler les commandes de luminosité et de contraste.
- Accéder à la commande Degauss via les commandes OSMMC. Activer la commande Degauss.
	- ATENTION : Un intervalle d'au moins 20 minutes doit s'écouler avant que la commande Degauss ne soit utilisée une seconde fois lorsqu'il n'y a pas de commutation entre les modes.

### **L'image danse ou une trame onduleuse est présente sur l'image**

- Éloigner du moniteur les appareils électriques qui peuvent occasionner des interférences électriques.
- Voir à l'intérieur de la couverture du mode d'emploi pour les informations FCC.

#### **Les bords de l'image affichée ne sont pas carrés**

- Utiliser les commandes de géométrie OSM pour redresser les bords.
- Si possible, orienter l'avant du moniteur vers l'est.

#### **L'image affichée n'est pas centrée, est trop petite ou trop large**

• Utiliser les commandes de format OSM et de positionnement pour ajuster l'image.

### **Références**

### **• BBS (978) 742-8706**

Le système de panneau d'affichage à distance NEC Technologies est un service électronique accessible avec votre système et un modem. Les paramètres de communication sont : 300/1200/2400/9600/1,4 k/28,8 k bps, pas de parité, 8 bits de données, 1 bit d'arrêt

#### **• Service clientèle/ Assistance technique (800) 632-4662 Télécopieur (978) 742-7049**

**• Canaux électroniques :**

Courrier électronique internet (e-mail) : tech-support@nectech.com Site internet ftp : ftp.nectech.com World Wide Web : http://www.nectech.com Produit enreqistré : http://www.nectech.com/productregistration Fichier INF Windows® 95/98 : http://cssweb.nectech.com/common/drivers.htm Ensuite, charger le fichier NECMSINF.ZIP

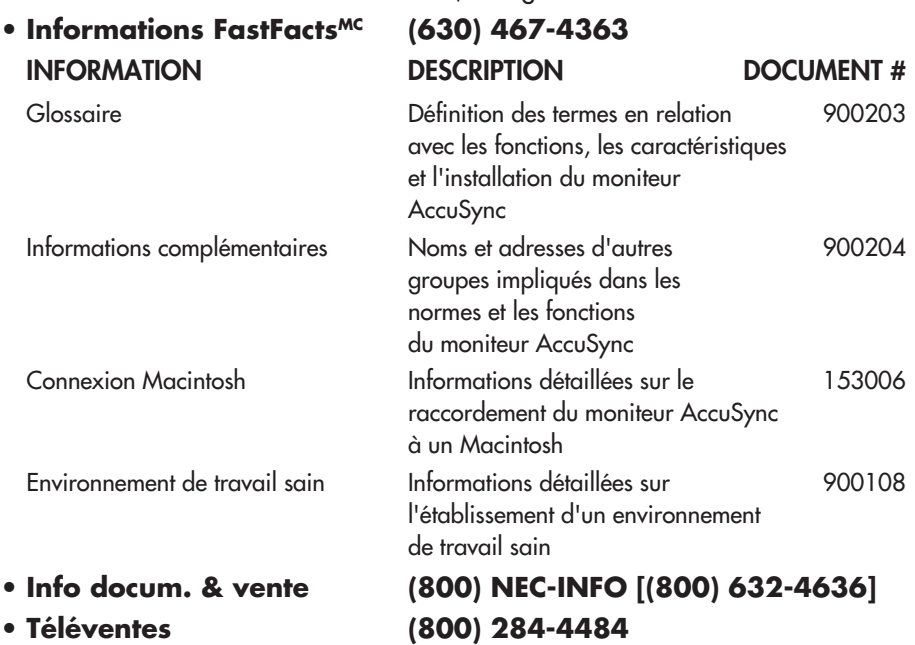

## **Garantie limitée**

NEC Tecynologies; Inc. (ci-après «NECTECH»), garantit que ce produit est exempt de défauts matéeriels et de fabrication et, selon les conditions reprises co-dessous, accept de réparer ou remplacer, à sa discrétion, toute piéce de l'appareil concemé qui s'avérerait défactueuse et ce, pendant une péropde de trois (3) ans à [artor de ;a date d'achat initial. Les pièces de rechange sont garanties pendant quatre-vingt dix (90) jours. Les pièces de rechange ou unités peuvent ëtre neuves ou recyclées et seront conformes aux normes des spécifications des pièces et des unités d'origine.

Cette garantie accorde des droits légaux spécifiques ainsi que d'autres droits qui peuvent varier d'un état à l'autre. Cette garantie est limitée à l'acheteur d'origine du produit et n'est pas transférable. Cette garantie couvre uniquement les composants fornis par NECTECH. Une réparation requise à la suite de l'utilisation des pièces provenant d'un tires n'est pas couverte par cette garantie. Pour être couvert par cette garantie, le produit doit avoir été acheté aux États-Unis ou au Canada par l'acheteur d'origine. Cette garantie couvre uniquement la distribution du produit aux États-Unis ou au Canada par NECTECH. Aucun service au titre de la garantie ne sera offert en dehors des États-Unis ou du Canada. La preuve d'achat sera exigée par NECTECH pour prouver la date d'achat. Une telle preuve d'achat doit être une facture de vente d'origine ou un reçu reprenant le nom et l'adresse du vendeur, de l'acheteur, et le numéro de série du produit.

Il est de votre devoir d'expédier le produit, à vos frais,s port payé d'avance, ou de le déposer chez le revendeur agréé chez qui il a été acheté ou dans un autre magasin autorisé par NECTECH de fournir les services repris ci-dessous, soit dans l'emballage d'origine, soit dans un emballage similaire procurant un niveau équivalent de protection. Tous les retours de produits à NECTECH pour un entretien DOLVENT être faits après approbation, laquelle peut être obtenue en composant le 1-800-632-4662.

Le produit ne pourra avoir été modifié, réparé ou anentreu au préalable par personne d'autre que du personnel technique autorisé par NECTECH de rendre un tel service, et le numéro de série du produit ne pourra pas avoie été enlevé. Pour être couvert par dette garantie, le produit ne pourra pas avoir été soumis à l'afficage d'une image fixe pendant de longues périodes de temps résultant en une persistance de l'image (persistance sur l'écran), un accident, une utilisation incorrecte ou abusive ou une utilisation contraire aux directives contenues dans le mode d'emploi. Une seule de ces conditions annulera la garantie. NECTECH NE POURRA ÊTRE TENU RESPONSABLE DE DOMMAGES DIRECTS, INDIRECTS, ACCIDENTELS, SECONDCAIRES OU D'AUTRES TYPES DE DOMMAGES RÉSULTANT DE L'UTILISATION D'UN PRODUIT, QUI N'ENTRENT PAS SOUS LA RESPONSABILITÉ DÉCRITE CI-DESSUS. CES GARANTIES REMPLACENT TOUTE AUTRE GARANTIE EXPLICITE OU IMPLICITE, Y COMPRIS, MAIS PAS UNIQUEMENT, LES GARANTIES TACITES DE COMMERCIABILITÉ OU D'APPLICABILITÉ À UN USAGE PARTICULIER. CERTAINS ÉTATS NE PERMETTENT PAS L'EXCLUSION DE GARANTIES TACITES OU LA LIMITATION OU L'EXCLUSION DE RESPONSABILITÉ POUR DOMMAGES ACCIDENTELS OU SECONDAIRES, DANS QUEL CAS LES EXCLUSIONS OU LIMITATIONS DI-DESSUS NE VOUS CONCERNENT PAS.

Ce produit est garanti selon les termes de cette garantie limitée. Les consommateurs doivent savoir que les performances du produit pauvent varier selon le configuration du système, le logiciel, l'application, les données du client et la manière dont le produit est utilisé par l'opérateur, ainsi que d'autres facterus. Alors que les produits NECTECH sont considérés comme étant compatibles avec de nombreux systèmes, l'affectation fonctionnelle du produit spécifique aux clients peut varier. Par conséquent, l'adéquation d'un produit à un besoin ou une application spécifique doit être déterminée par le consommateur et n'est pas garantie par NECTECH. Pour les coordonnées du service technique NECTECH, contacter NECTECH au 1-800-632-4662.

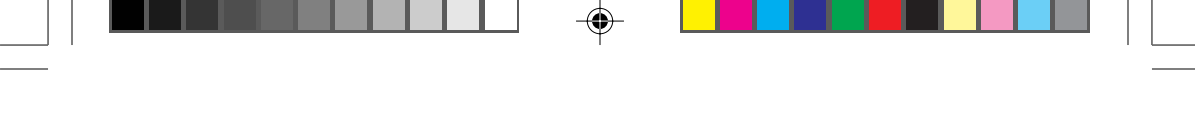

### **Notes**

◈

36

 $\blacklozenge$ 

### **Série AccuSync<sup>Mc</sup> NEC**

#### **Avis de propriété exclusive et de dégagement de responsabilité**

Les informations reprises dans ce document, y compris tous les designs et ce qui s'y rapporte, sont la propriété matérielle de NEC Technologies, et/ou ses concédants, comme d'application, réserve les droits de fabrication brevetée, de droits d'auteurs et d'autres propriétés exclusives à ce document, y compris tous les droits de design, de fabrication, de reproduction, d'utilisation et de vente y afférent, à condition que ces droits n'ont pas été directement délivrés à d'autres.

Le(s) produit(s) NEC Technologies dont il est question dans ce document sont garantis conformément aux termes de la déclaration de garantie limitée accompagnant chaque produit. Cependant, les performances réelles de chaque produit dépendent de facteurs tels que la configuration du système, les données du client et la manière dont le produit est utilisé. Étant donné que l'affectation par les clients de chaque produit peut varier, l'adéquation et l'application de configurations spécifiques du produit peuvent être déterminées par le client et ne sont pas garanties par NEC Technologies.

Afin de permettre l'amélioration du design et des caractéristiques techniques, les informations contenues dans ce document sont sujettes à modifications sans préavis. La reproduction totale ou partielle de ce document sans l'accord préalable de NEC Technologies est interdite.

### DÉCLARATION DE CONFORMITÉ

Cet appareil est conforme à l'article 15 du règlement de la FCC. L'utilisation est soumise à deux conditions. (1) Cet appareil ne peut pas occasionner d'interférences nuisibles, et (2) cet appareil doit accepter toutes interférences reçues, y compris les interférences qui peuvent occasionner un mauvais fonctionnement.

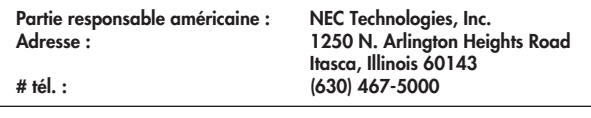

Type de produit : Moniteur d'ordinateur Classification de l'appareil : Périphérique classe B Models: N9501/N9701/N9902

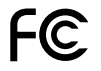

*Nous déclarons par la présente que l'appareil mentionné ci-dessus est conforme aux normes techniques spécifiées dans le règlement de la FCC.*

AccuColor, OptiClear et ErgoDesign sont des marques déposées de NEC Technologies, Inc. aux États-Unis et au Canada. AccuSync, Reduced Magnetic Field, IPM, FastFacts, FullScan et OSM sont des marques déposées de NEC Technologies aux États-Unis et au Canada. NEC est une marque déposée de NEC Corporation. Copyright 1999 par NEC Technologies, Inc. OSM Display Screens Copyright 1999 par NEC Technologies, Inc. Windows est une marque déposée de Microsoft Corporation. **ENERGY STAR** est une marque déposée aux États-Unis. Tous autres noms de marques et de produits sont des marques de commerce ou des marques déposées de leurs propriétaires respectifs.

En tant que Partenaire **ENERGY STAR®**, NEC Technologies a veillé à ce que ce produit respecte les normes **ENERGY STAR** en matière de rendement énergétique. Le logo **ENERGY STAR** ne représente aucun aval EPA de quelque produit ou service que ce soit.

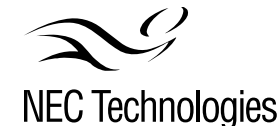

# de pièce 15500371 Imprimé aux Chine

### **NEC AccuSync™ Series**

#### **PROPRIETARY NOTICE AND LIABILITY DISCLAIMER**

The information disclosed in this document, including all designs and related materials, is the valuable property of NEC Technologies and/or its licensors, as appropriate, reserve all patent, copyright and other proprietary rights to this document, including all design, manufacturing, reproduction, use and sales rights thereto, except to the extent said rights are expressly granted to others.

The NEC Technologies product(s) discussed in this document are warranted in accordance with the terms of the Limited Warranty Statement accompanying each product. However, actual performance of each such product is dependent upon factors such as system configuration, customer data and operator control. Since implementation by customers of each product may vary, the suitability of specific product configurations and applications must be determined by the customer and is not warranted by NEC Technologies.

To allow for design and specification improvements, the information in this document is subject to change at any time without notice. Reproduction of this document or portions thereof without prior approval of NEC Technologies is prohibited.

### DECLARATION OF CONFORMITY

This device complies with Part 15 of FCC Rules. Operation is subject to the following two conditions. (1) This device may not cause harmful interference, and (2) this device must accept any interference received, including interference that may cause undesired operation.

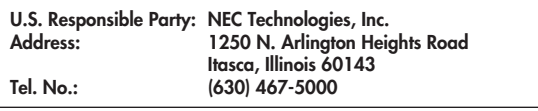

Type of Product: Computer Monitor Equipment Classification: Class B Peripheral Models: N9501/N9701/N9902

*We hereby declare that the equipment specified above conforms to the technical standards as specified in the FCC Rules.*

AccuColor, OptiClear and ErgoDesign are registered trademarks of NEC Technologies, Inc. in the U.S. and Canada. AccuSync, Reduced Magnetic Field, IPM, FastFacts, FullScan and OSM are trademarks of NEC Technologies, Inc. in the U.S. and Canada. NEC is a registered trademark of NEC Corporation Copyright 1999 by NEC Technologies, Inc. OSM Display Screens Copyright 1999 by NEC Technologies, Inc. Windows is a registered trademark of Microsoft Corporation. **ENERGY STAR** is a U.S. registered trademark. All other brands and product names are trademarks or registered trademarks of their respective owners.

As an **ENERGY STAR®** Partner, NEC Technologies has determined that this product meets the **ENERGY STAR** guidelines for energy efficiency. The **ENERGY STAR** emblem does not represent EPA endorsement of any product or service.

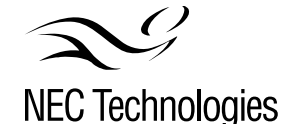

Part No. 15500371 Printed in China